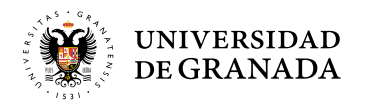

 **Ya he hecho la Preinscripción, ¿…y ahora qué?**

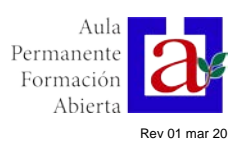

#### **NÚMERO PIN/Clave UGR**

• El PIN o Clave es un número de 4 dígitos que le facilitará la UGR y que le servirá para entrar en la [Oficina](https://oficinavirtual.ugr.es/ai/)  [Virtual de la UGR,](https://oficinavirtual.ugr.es/ai/) donde podrá realizar diferentes gestiones, como matricularse, gestionar su cuenta de correo electrónico, solicitar becas, etc… No cambie el número PIN y **NUNCA** facilite este número a nadie, ni siquiera por correo electrónico, aunque se lo pidan.

### **CÓMO SOLICITAR NÚMERO PIN/Clave UGR**

- **Debo solicitar** el número PIN/Clave de la UGR entrando en el siguiente enlace <https://oficinavirtual.ugr.es/apli/solicitudFA/registroFA00.jsp> y cumplimentando los datos que piden:
- Una vez hecha la solicitud, El CSIRC me enviará de forma automática el número PIN/Clave a mi cuenta de correo electrónico (la que yo haya indicado en mi preinscripción). **Muy IMPORTANTE:** en cuentas de @gmail, @hotmail, etc. puede que este correo vaya directamente a la bandeja de "SPAM" o "CORREO NO DESEADO". Debo consultar dicha bandeja, si después de solicitar el PIN, éste no llegara a la bandeja de entrada de mi correo electrónico.

### **FORMALIZAR LA MATRÍCULA DEL CURSO (Una vez abiertos los plazos correspondientes establecidos)**

• **Debo entrar** en la [Oficina Virtual de la UGR,](https://oficinavirtual.ugr.es/ai/) utilizando el nº del DNI (sin puntos ni letra) y el número PIN/Clave. Entonces se me pedirá un segundo número de 6 dígitos **(el segundo factor de autentificación)** Este número lo recibiré en mi correo electrónico o en mi teléfono móvil (según yo lo haya elegido). Ese código es de un solo uso, no es una nueva clave, ni sustituye al PIN/Clave. *[\(Instrucciones segundo](http://apfa.ugr.es/pages/_documentos/tramites/instruccionessegundofactor) factor de [autentificación\)](http://apfa.ugr.es/pages/_documentos/tramites/instruccionessegundofactor).*

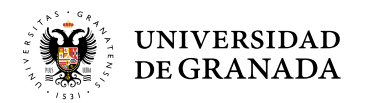

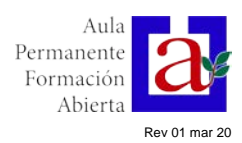

- **Debo entrar** en la opción "Aula Permanente de Formación Abierta Automatrícula" y elegir entre los programas disponibles; posteriormente podré elegir alguna asignatura optativa especial.
- **Debo abonar** la/s carta/s de pago generadas (2 días hábiles) mediante el pago seguro a través de internet o imprimiendo la/s carta/s de pago y llevándolas al banco (es posible que cobren comisión)

# **CORREO ELECTRÓNICO UGR: CONFIGURACIÓN DE LA CUENTA**

- También en la [Oficina Virtual de la UGR,](https://oficinavirtual.ugr.es/ai/) **debo configurar** mi cuenta de correo electrónico, introduciendo un nombre (que debe cumplir las condiciones indicadas) y una contraseña (también con sus condiciones). El nombre de cuenta no podré volver a modificarlo, pero la contraseña la podré cambiar por este método todas las veces que lo necesite.
- Por último **debo comunicar** mi cuenta de correo electrónico (NO la contraseña) al APFA, enviando desde mi nueva cuenta un mensaje a [apfa@ugr.es](mailto:apfa@ugr.es) indicando mi NIF, nombre, apellidos y cuenta de correo electrónico, pues en el APFA no podemos conocer quien se ha abierto cuenta y quién no. A partir de ese momento se sustituirá su cuenta de correo inicial por la oficial del tipo [nombrexxx@correo.ugr.es.](mailto:nombrexxx@correo.ugr.es) Esta cuenta será la que se utilice a partir de ese momento para comunicaciones con los estudiantes.

## **CORREO ELECTRÓNICO UGR: GESTIÓN DE LA CUENTA**

• En la web del APFA [\(www.apfa.ugr.es\)](http://www.apfa.ugr.es/) encontraré un enlace en la zona superior derecha: "Correo electrónico", que me llevará a una web donde podré enviar y recibir mensajes de correo electrónico. Para ello sólo **deberé introducir** el "nombre de la cuenta" (sin @correo.ugr.es) y la contraseña elegida para esta cuenta de correo electrónico. En nuestra web, apartado "Trámites administrativos tiene instrucciones detalladas de cómo proceder)**.**